# Testing Node.js apps using Cucumber.js in JavaScript

- Overview
- Requirements
- Description
- Using Jira and Xray as master
  FAQ and Recommendations
- FAQ and Recomment
   References

### Overview

In this tutorial, we will create tests for Node.js, in JavaScript, with Cucumber.js.

The test (specification) is initially created in Jira as a Cucumber Test and afterwards, it is exported using the UI or the REST API.

## Requirements

- nodejs
- npm packages
  - cucumber

### Description

For the purpose of this tutorial, we'll use a simple Javascript class implementing a very basic calculator.

```
lib/calculator.js
class Calculator {
    constructor(x, y) {
        this.x = x;
        this.y = y;
    }
    add() {
        this.result = this.x + this.y;
    }
    getResult() {
        return this.result;
    }
}
```

```
module.exports = Calculator;
```

We aim to test the sum operation.

However, before moving into the actual implementation, you need to decide is which workflow we'll use: do we want to use Xray/Jira as the master for writing the declarative specification, or do we want to manage those in Git?

This tutorial only showcases using Xray/Jira as the master for editing the Cucumber Scenarios/Scenario Outlines.

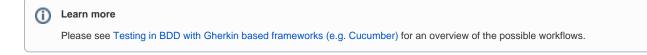

### Using Jira and Xray as master

This section assumes using Xray as master, i.e. the place that you'll be using to edit the specifications (e.g. the scenarios that are part of .feature files).

The overall flow would be something like this:

- 1. create Scenario/Scenario Outline as a Test in Jira; usually, it would be linked to an existing "requirement"/Story (i.e. created from the respective issue screen)
- 2. implement the code related to Gherkin statements/steps and store it in Git, for example
- 3. generate feature files based on the specification made in Jira
- 4. checkout the code from Git
- 5. run the tests in the CI
- 6. import the results back to Jira

Usually, you would start by having a Story, or similar (e.g. "requirement"), to describe the behavior of a certain feature and use that to drive your testing.

If you have it, then you can just use the "Create Test" on that issue to create the Scenario/Scenario Outline and have it automatically linked back to the Story/"requirement".

Otherwise, you can create the Test using the standard (issue) Create action from Jira's top menu.

|              | 💠 Jira Software                                               | Your work | Projects 🗸 | Filters v Dashboards v People v Apps v Create                                                                                               |
|--------------|---------------------------------------------------------------|-----------|------------|----------------------------------------------------------------------------------------------------|
| <b>,</b>     | Calculator<br>Classic software project<br>CALC board<br>Board |           |            | Projects / Calculator / CALC-629  As a user, I can calculate the sum of 2 numbers  Attach I Create subtask P Link issue V Test Coverage ··· |
| 8<br>III     | Backlog<br>Active sprints                                     |           |            | Description                                                                                                    |
| [ <u>~</u> 7 | Reports                                                       |           |            | As a user, I can calculate the sum of 2 numbers                                                                                             |
| 2            | Issues                                                        |           |            | Test Coverage Create new Sub Test Execution Create new Test                                                                                 |
| ₽<br>%       | Components<br>Code                                            |           |            | No Tests are associated with this issue.                                                                                                    |

In this case, we'll create a Cucumber Test, of Cucumber Type "Scenario".

We need to create the Test issue first and fill out the details on the next screen, from within the Test issue.

Projects / 🞑 Calculator / 🧿 CALC-630

#### Add two numbers

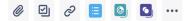

#### Description

Tests As a user, I can calculate the sum of 2 numbers

| Linked issues                                                                                  | +               |
|------------------------------------------------------------------------------------------------|-----------------|
|                                                                                                |                 |
| CALC-629 As a user, I can calculate the sum of 2 numbers                                       | 1 ТО DO         |
|                                                                                                |                 |
| Test Details                                                                                   |                 |
| Cucumber V                                                                                     | Test Repository |
| Scenario                                                                                       |                 |
| 1 Given the numbers 2 and 3<br>2 When they are added together<br>3 Then should the result be 5 |                 |
|                                                                                                | ~ ×             |

After the Test is created it will impact the coverage of related "requirement", if any.

The coverage and the test results can be tracked in the "requirement" side (e.g. user story). In this case, it changed from being UNCOVERED to NOTRUN (i.e. covered and with at least one test not run).

Projects / 🔛 Calculator / 💶 CALC-629

| As a user, I ca                         | n calculate      | e the sum of 2      | numbers                       |               |  |
|-----------------------------------------|------------------|---------------------|-------------------------------|---------------|--|
| 0 0 2 =                                 | •••              |                     |                               |               |  |
| Description<br>As a user, I can calcula | ate the sum of 2 | numbers             |                               |               |  |
|                                         |                  |                     |                               |               |  |
| Linked issues                           |                  |                     |                               |               |  |
| is tested by                            |                  |                     |                               |               |  |
| CALC-630 Add two numbers                |                  |                     |                               | 1 то ро       |  |
|                                         |                  |                     |                               |               |  |
| Test Coverage                           |                  |                     |                               |               |  |
| Calculate the Test C                    | overage for the  | e following scopes. | Create new Sub Test Execution | Create new Te |  |
| Latest Version                          | Test Plan        |                     |                               |               |  |
| Test Environment                        | Test Environment |                     |                               |               |  |
| All Environments                        | ~                |                     |                               | NOTRUN        |  |
| Final statuses                          | s have preceder  | nce over non-final. |                               |               |  |
|                                         |                  |                     |                               |               |  |
| ⇔ Status                                | Key o            | Summary             |                               | Test Status : |  |
| ↑ то do                                 | CALC-630         | Add two numbers     | -                             | то ро         |  |
| Prev 1 Next                             |                  |                     |                               |               |  |

The related statement's code is managed outside of Jira and stored in Git, for example.

```
features/step_definitions/addition_steps.js
const assert = require('assert')
const {Before, Given, When, Then} = require('cucumber');
const Calculator = require('.././lib/calculator');
let calculator;
Given('the numbers {int} and {int}', function (x, y) {
    calculator = new Calculator(x, y);
});
When('they are added together', function () {
    calculator.add();
});
Then('should the result be {int}', function (expected) {
    assert.equal(calculator.getResult(), expected)
});
```

+

You can then export the specification of the test to a Cucumber .feature file via the REST API, or the **Export to Cucumber** UI action from within the Test /Test Execution issue or even based on an existing saved filter. A plugin for your CI tool of choice can be used to ease this task.

So, you can either:

• use the UI

| A       | Add two numbers                                                 |                     | To Do 👻                                |                                 | Log work                  |
|---------|-----------------------------------------------------------------|---------------------|----------------------------------------|---------------------------------|---------------------------|
| (       | Ø 🗹 & 🧮 🧕 🖸 …                                                   |                     |                                        |                                 | Add flag                  |
|         |                                                                 |                     | Assignee                               | O Unassigned                    | Xray - Export to Cucumber |
| De      | escription                                                      |                     | Reporter                               | 齽 Sérgio Freire                 | Xray - Document Generato  |
| Te      | ests As a user, I can calculate the sum of 2 numbers            |                     |                                        | •                               | Convert to Subtask        |
|         |                                                                 |                     | Development                            | Create branch                   | Move                      |
| Li      | inked issues                                                    | +                   | Labels                                 | None                            | Clone                     |
| te      | ists                                                            |                     | Lubits                                 | HONG                            | Print                     |
|         | CALC-629 As a user, I can calculate the sum of 2 numbers        | 1 то ро             | Revision                               | None                            | Export XML                |
|         |                                                                 |                     | Priority                               | ↑ Medium                        | Export Word               |
|         |                                                                 |                     |                                        |                                 | NEW JIRA ISSUE VIEW       |
|         | est Details                                                     | <br>Test Repository | Automation                             | Rule executions                 | Show me the highlights    |
|         | Cucumber V                                                      | Test Repository     | T                                      | One Test Carton                 | Find out more             |
| 5       | Scenario                                                        |                     | Test Status                            | Open Test Status                | Turn off for now          |
|         | 1 Given the numbers 2 and 3                                     |                     | <ul> <li>Show 6 more fields</li> </ul> |                                 | See the old view          |
|         | 2 When they are added together<br>3 Then should the result be 5 |                     | Original Estimate, Tin                 | ne tracking, Epic Link, Compone | Configure                 |
| 0       |                                                                 |                     | Created 2 minutes ago                  |                                 | 🗘 Configure               |
| the RES | ST API (more info here)                                         |                     |                                        |                                 |                           |

```
token=$(curl -H "Content-Type: application/json" -X POST --data @"cloud_auth.json" https://xray.
cloud.getxray.app/api/v2/authenticate| tr -d '"')
curl -H "Content-Type: application/json" -X GET -H "Authorization: Bearer $token" "https://xray.
cloud.getxray.app/api/v2/export/cucumber?keys=CALC-630" -o features.zip
rm -rf features/*.feature
unzip -o features.zip -d features
```

• use one of the available CI/CD plugins (e.g. see an example of Integration with Jenkins)

After being exported, the created .feature(s) will contain references to the Test issue key and the covered "requirement" issue key, if that's the case. The naming of these files is detailed in Generate Cucumber Features.

```
new feature after export (features/1_CALC-7895.feature)
@REQ_CALC-7895
Feature: As a user, I can calculate the sum of 2 numbers
# Addition is great as a verification exercise to get the Cucumber-js infrastructure up and running
@TEST_CALC-4763 @features/addition.feature
Scenario: Add two number
Given the numbers 2 and 3
When they are added together
Then should the result be 5
```

To run the tests and produce a Cucumber JSON report, we can use the cucumber-js binary.

./node\_modules/cucumber/bin/cucumber-js -f json:report.json

After running the tests, results can be imported to Xray via the REST API, or the **Import Execution Results** action within the Test Execution, or by using one of the available CI/CD plugins (e.g. see an example of Integration with Jenkins).

```
BASE_URL=https://xray.cloud.getxray.app
token=$(curl -H "Content-Type: application/json" -X POST --data @"cloud_auth.json" "$BASE_URL/api/v2
/authenticate"| tr -d '"')
curl -H "Content-Type: application/json" -X POST -H "Authorization: Bearer $token" --data @"report.json"
"$BASE_URL/api/v2/import/execution/cucumber"
```

| Which Cucumber endpoint/"format" to use? |  |                                                                                                    |  |  |
|------------------------------------------|--|----------------------------------------------------------------------------------------------------|--|--|
|                                          |  | To import results, you can use two different endpoints/"formats" (endpoints described in Import Execution Results - REST):                                                                                                    |  |  |
|                                          |  | <ol> <li>the "standard cucumber" endpoint</li> <li>the "multipart cucumber" endpoint</li> </ol>                                                                                                    |  |  |
|                                          |  | The standard cucumber endpoint (i.e. <i>/import/execution/cucumber</i> ) is simpler but more restrictive: you cannot specify values for custom fields on the Test Execution that will be created. This endpoint creates new Test Execution issues unless the Feature contains a tag having an issue key of an existing Test Execution. |  |  |
|                                          |  | The multipart cucumber endpoint will allow you to customize fields (e.g. Fix Version, Test Plan), if you wish to do so, on the Test Execution that will be created. Note that this endpoint always creates new Test Executions (as of Xray v4.2).                                                                                      |  |  |
|                                          |  | In sum, if you want to customize the Fix Version, Test Plan and/or Test Environment of the Test Execution issue that will be created, you'll have to use the "multipart cucumber" endpoint.                                                                                                    |  |  |

A new Test Execution will be created (unless you originally exported the Scenarios/Scenario Outlines from a Test Execution).

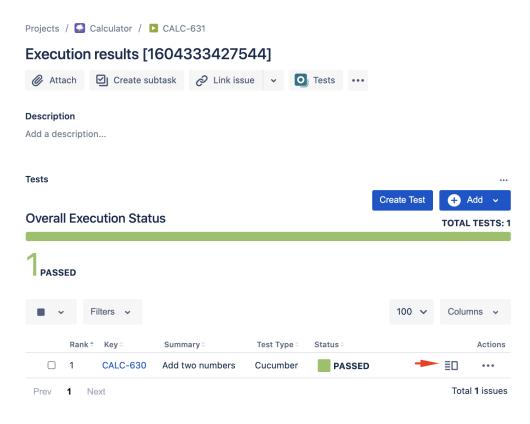

The execution screen details of the Test Run will provide overall status information and Gherkin statement-level results; you'll need to click on the arrow to expand and see the detailed Gherkin statements.

| 🗰 🔷 Jira Software Your work Projects - Filters - Dashboards - People - Apps - Create                     | Q Search   | <b>*</b> 0 | ۰ 👻   |  |  |  |  |
|----------------------------------------------------------------------------------------------------|------------|------------|-------|--|--|--|--|
| Execution Details                                                                                        |            |            |       |  |  |  |  |
| Test Description                                                                                         |            |            |       |  |  |  |  |
| Tests As a user, I can calculate the sum of 2 numbers                                                    |            |            |       |  |  |  |  |
| Test Issue Links (1)                                                                                     |            |            | ^     |  |  |  |  |
| tests CALC-629 As a user, I can calculate the sum of 2 numbers                                           |            | Ť          | TO DO |  |  |  |  |
| Custom Fields                                                                                            |            |            | ^     |  |  |  |  |
| There are no Test Run Custom Fields defined.                                                             |            |            |       |  |  |  |  |
| Test Details                                                                                             |            |            | ^     |  |  |  |  |
| Test Type: Cucumber<br>Scenario Type: Scenario                                                           |            |            |       |  |  |  |  |
| Scenario: 1 Given the numbers 2 and 3<br>2 When they are added together<br>3 Then should the result be 5 |            |            |       |  |  |  |  |
| Results                                                                                                  |            |            | ^     |  |  |  |  |
| Context                                                                                                  | Duration   | Status     |       |  |  |  |  |
|                                                                                                    | 2ms        | PASSED     |       |  |  |  |  |
| Steps Given the numbers 2 and 3                                                                          | 1 millisec | PASSED     |       |  |  |  |  |
| When the named to together                                                                               | 0 millisec | PASSED     |       |  |  |  |  |
| Then should the result be 5                                                                              | 1 millisec | PASSED     |       |  |  |  |  |

Results are reflected on the covered item (e.g. Story). On its issue screen, coverage now shows that the item is OK based on the latest testing results, that can also be tracked within the Test Coverage panel bellow.

| Projects / 🞑 Calculator / 💶 CALC-629                                                                                                    |                          |                               |  |               |  |  |
|----------------------------------------------------------------------------------------------------|--------------------------|-------------------------------|--|---------------|--|--|
| As a user, I can calculate the sum of 2 numbers                                                                                                    |                          |                               |  |               |  |  |
| Ø Attach                                                                                                    | Create subtask           | •••                           |  |               |  |  |
| Description<br>As a user, I can calculate the sum of 2 numbers                                                                                                    |                          |                               |  |               |  |  |
| Linked issues                                                                                                    |                          |                               |  | +             |  |  |
| O CALC-630                                                                                                    | CALC-630 Add two numbers |                               |  |               |  |  |
| Test Coverage         Calculate the Test Coverage for the following scopes.         Create new Sub Test Execution         Create new Test         Latest       Version         Test Plan |                          |                               |  |               |  |  |
| Test Environmo                                                                                                    |                          |                               |  | ОК            |  |  |
| All Environn                                                                                                    | tatuses have preceden    | ce over non-final.<br>Summary |  | Test Status - |  |  |
| ↑ ТО DO                                                                                                    | CALC-630                 | Add two numbers               |  | PASSED        |  |  |
| Prev                                                                                                    | Next                     |                               |  |               |  |  |

## FAQ and Recommendations

Please see this page.

### References

- https://github.com/cucumber/cucumber-js
  Testing in BDD with Gherkin based frameworks (e.g. Cucumber)
  Automated Tests (Import/Export)
  Exporting Cucumber Tests REST